# RELEASE GUIDE

# November 2016

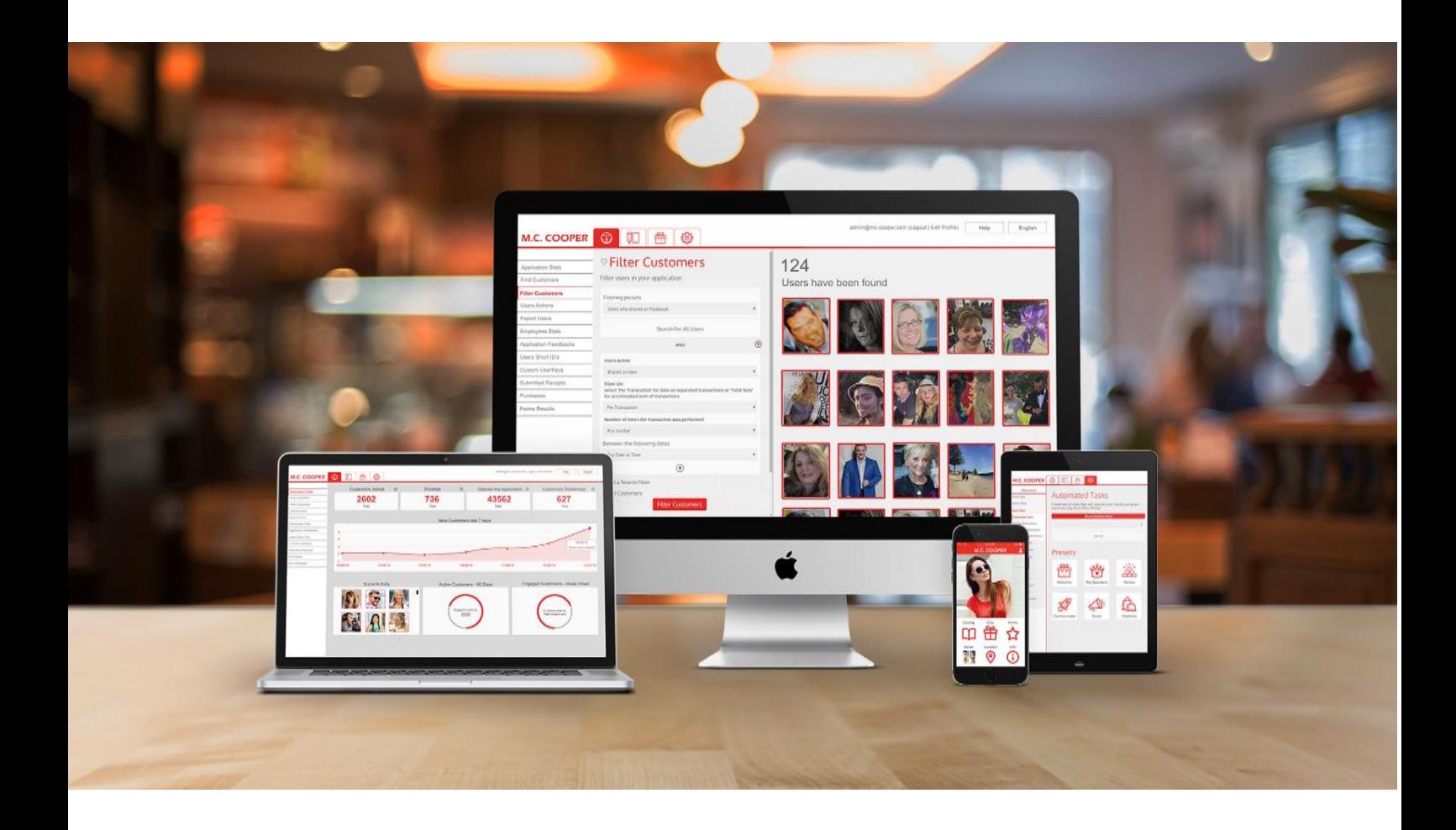

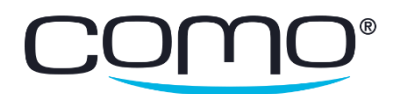

# Table of Contents

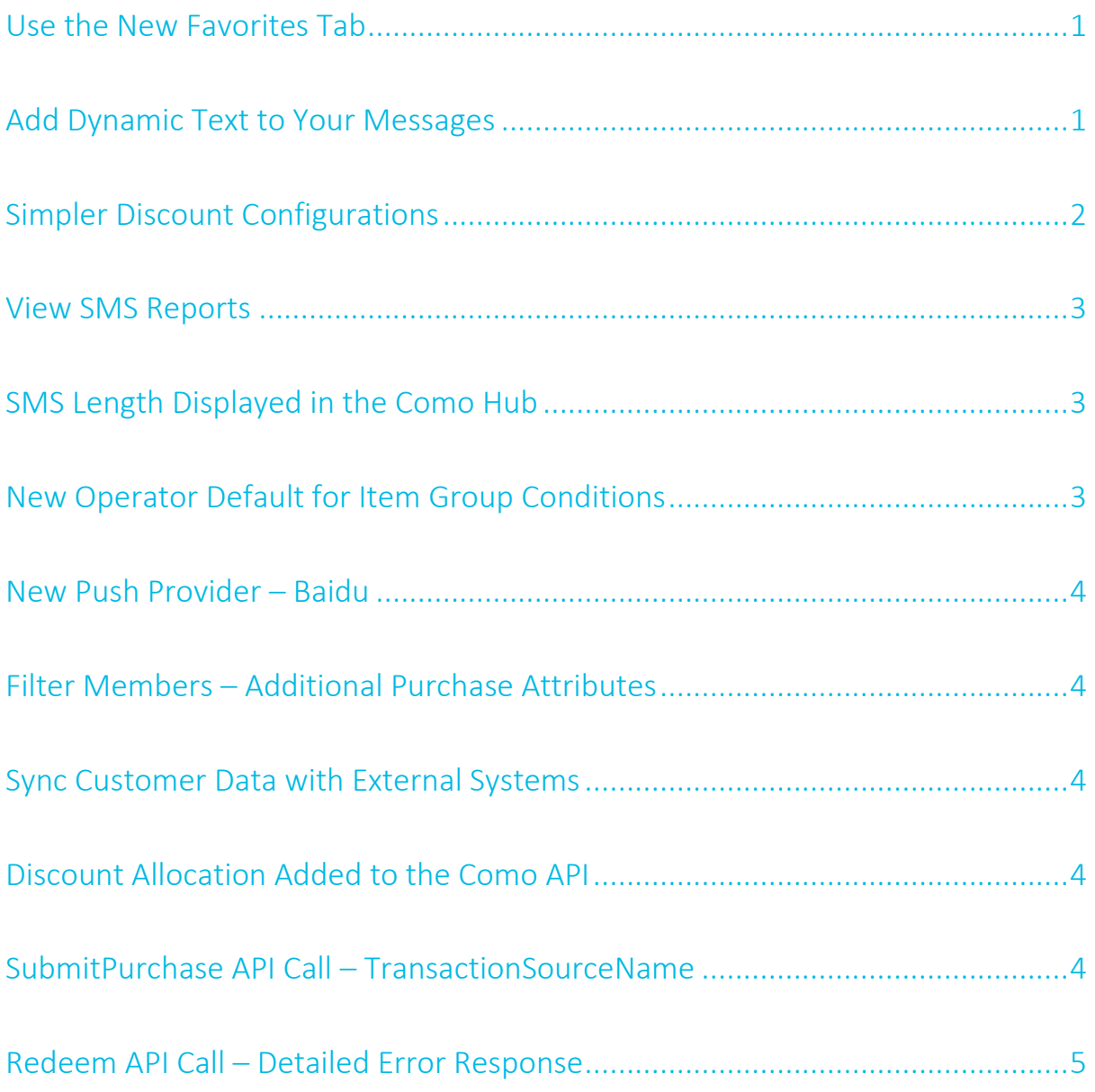

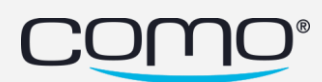

#### <span id="page-2-0"></span>Use the New Favorites Tab

Como Hub users can build their own custom Favorites tab by adding the menus that they use most often. By default, the Favorites tab contains the menus that were added to each specific plan or user. Users can then add or remove any menus from this tab by clicking the star icon that appears next to the menu name.

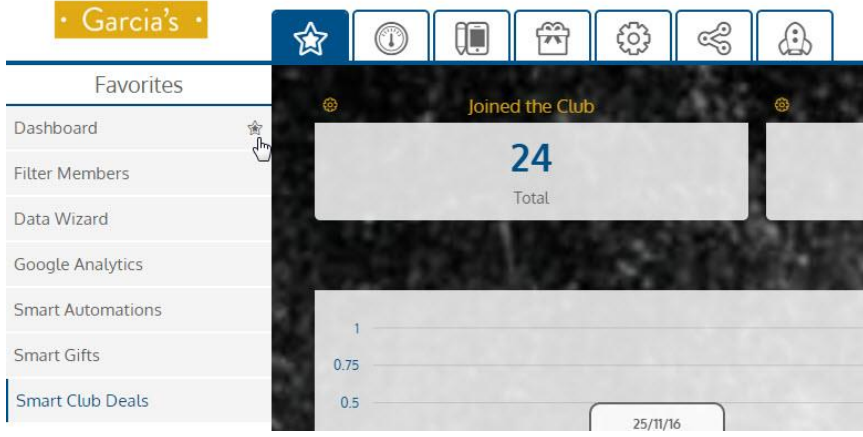

From  $acp$  > Manage Como Hub Users, you can also add menus to any user's Favorites tab by selecting it from Navigation Items and clicking Add. Or you can remove a menu item by clicking the trash icon next to it.

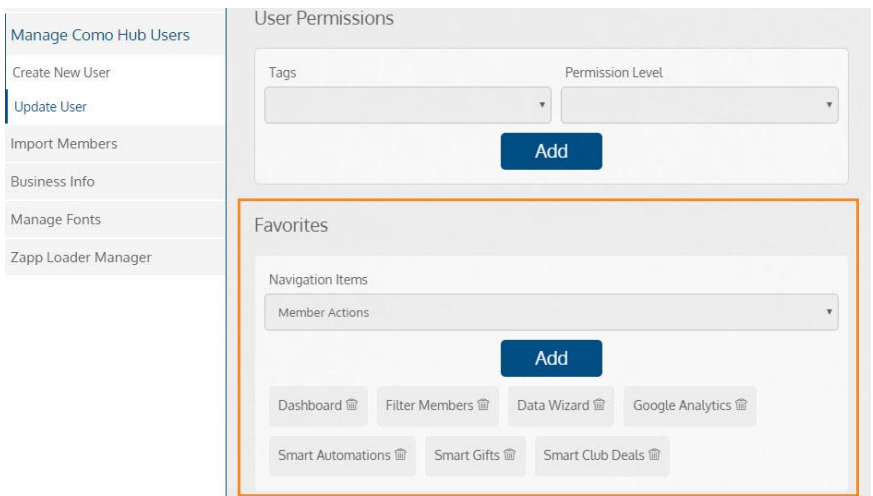

# <span id="page-2-1"></span>Add Dynamic Text to Your Messages

Add text parameters to text messages (SMS) and pop-up messages sent by smart automations. Messages can be personalized according to membership or purchase attributes—such as the member's name, birthday, purchase sum, point balance, and more. For example, when a

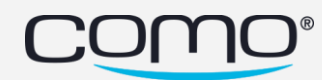

member joins the club, open a pop-up message "Hi @FirstName! Welcome to our club". Or when a member makes a purchase, send them a push notification "Thanks @FirstName for purchasing today in a total of @TotalSum. Your new point balance is @Points".

Note: This capability is currently not available for Filter Members nor for push notifications.

To add a text parameter to a text message (SMS) or pop-up message in a smart automation, type  $\omega$  in the message box and select the parameter from the list that appears. If you select a parameter that has no value for a specific member (for example, if a member never submitted their first name), a blank space instead of the value will appear in the message they receive.

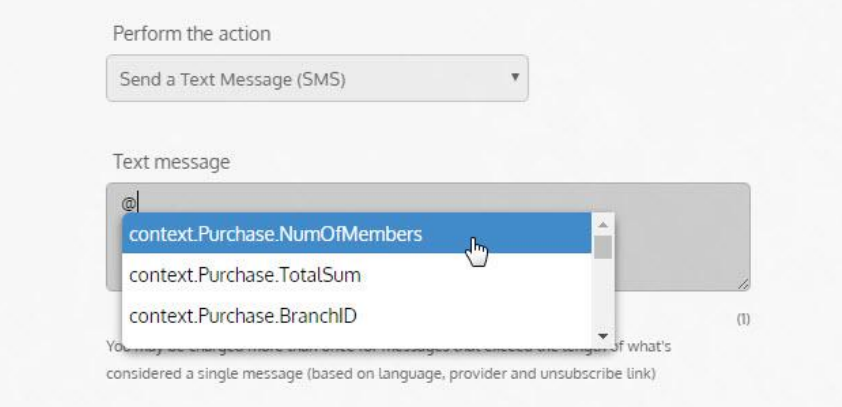

# <span id="page-3-0"></span>Simpler Discount Configurations

When configuring discounts for smart gifts or smart club deals, you can add more than one discount condition for the same item group (when applying discounts to specific items). This allows for simpler configurations of discounts—especially for the free item discount type.

For example, you can set up a "buy one, get one free" discount as follows.

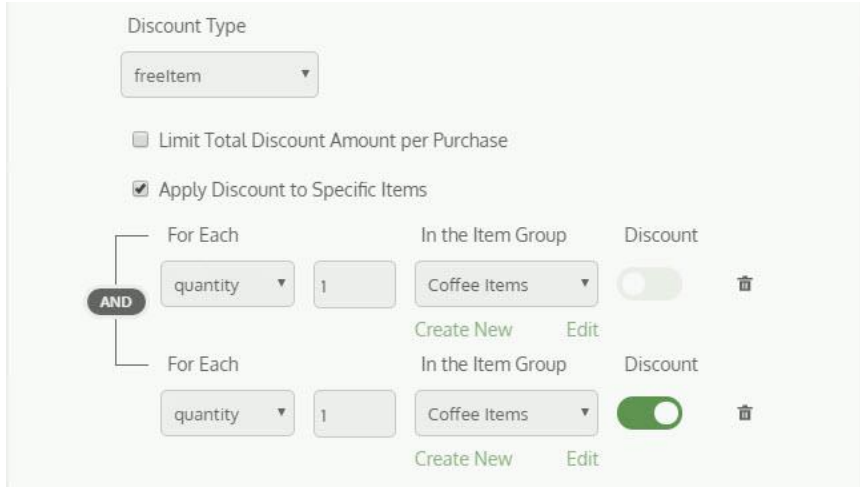

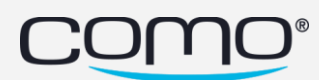

#### <span id="page-4-0"></span>View SMS Reports

Our BI team can generate SMS reports to allow business operations managers to properly charge businesses for SMS messages. The report includes the following:

- Message type (such as stock notification, budget verification code, joining code, or automation) used to distinguish between Como operational messages and business messages
- Message cost (if provided by the SMS provider)
- Sender credentials to determine if the SMS is chargeable or not

# <span id="page-4-1"></span>SMS Length Displayed in the Como Hub

If an SMS message that's sent from the Como Hub exceeds a certain length, the business may be charged more than once for the message. This length depends on the language, provider and unsubscribe link. The following was added to the message text box in the Como Hub: a character counter, a scroll bar to view the whole message and a note below to indicate the possibility of being charged more than once.

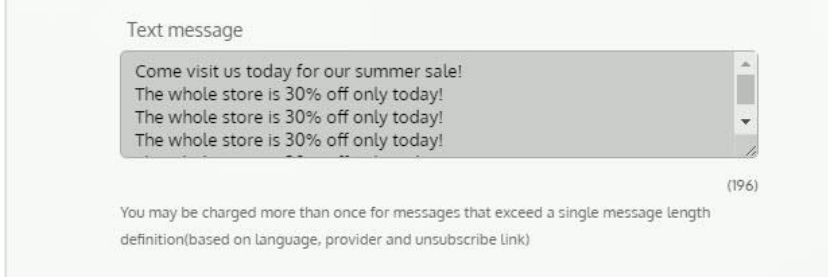

# <span id="page-4-2"></span>New Operator Default for Item Group Conditions

When conditions are combined to define item groups, the default operator to combine them was AND. This default was changed to OR since it's most commonly used and to prevent bad configurations.

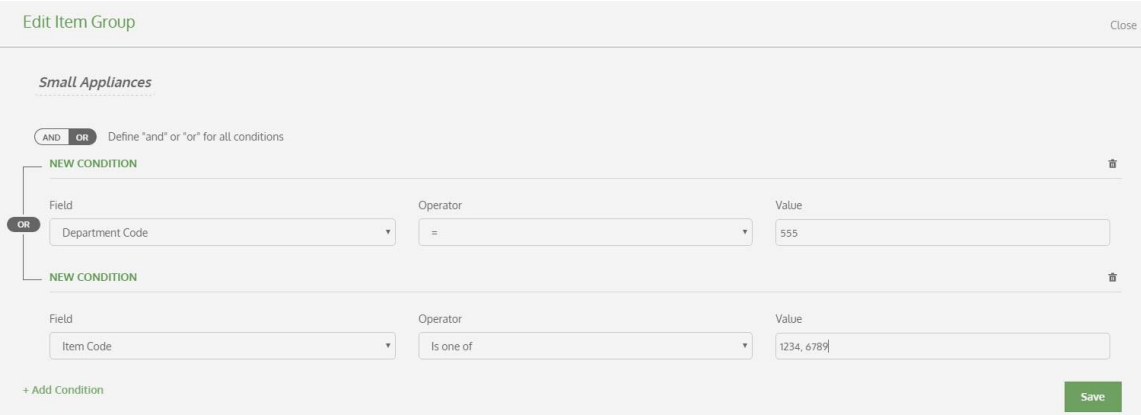

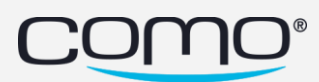

#### <span id="page-5-0"></span>New Push Provider – Baidu

Baidu, a Chinese push provider, was added to the Como Hub to support businesses that operate in China.

#### <span id="page-5-1"></span>Filter Members – Additional Purchase Attributes

From Filter Members, you can search for members based on their purchases according to new fields:

- Transaction Source (e.g. POS, Website, App)
- Order Type (e.g. Takeaway, DineIn, Delivery)
- Payment Type (e.g. cash, credit\_card, club\_budget)

#### <span id="page-5-2"></span>Sync Customer Data with External Systems

Our API has been enhanced to enable Como to integrate with a business' 3<sup>rd</sup> party CRM or analytics system. Using the GetUpdatedMemberDetails API call, the 3<sup>rd</sup> party system can retrieve all the member details of any member whose details were updated since a specific date. They can also select whether or not to receive the member's assets.

## <span id="page-5-3"></span>Discount Allocation Added to the Como API

Previously, when a member redeemed a gift or used a club deal (and the benefit was defined and validated by Como), Como would only send the POS the discount amount and description. Now (if the POS sends the new ReturnExtendedDiscounts flag as true in the request), Como sends the POS details about which specific items should be discounted and by how much. The new fields added to the Redeem and GetMemberBenefits API calls allow the POS to allocate discounts to specific items in the purchase.

<span id="page-5-4"></span>Note: This capability requires the POS to enhance their current integrations.

## SubmitPurchase API Call – TransactionSourceName

When an external system (like a POS) integrates with Como, they can send their name along with the details of each purchase transaction. This data is passed through a new field added to the SubmitPurchase API call (TransactionSourceName) and allows us to handle errors more efficiently. For example, by associating certain errors with a specific POS, we can identify problems with their integration.

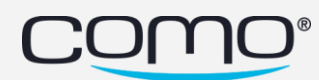

# <span id="page-6-0"></span>Redeem API Call – Detailed Error Response

Previously, whenever the Redeem API call would fail, the same error message would be sent: Redeem code not found. Now, different responses are sent based on the type of error that occurred—such as for locked assets, non-redeemable assets, when redeem conditions aren't satisfied, "bad" request format, redeemed/expired assets, expired redeem codes, non-existent redeem codes, etc.

Note: This capability needs to be enabled by the POS integration team for each specific business. Otherwise, Como continues to send the same error message by default.

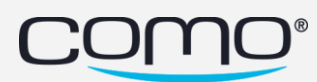

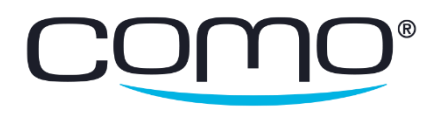

www.como.com